## **DIA-EFFECTEN**

Stel de overgangseffecten in bij het afspelen van de diavoorstelling.

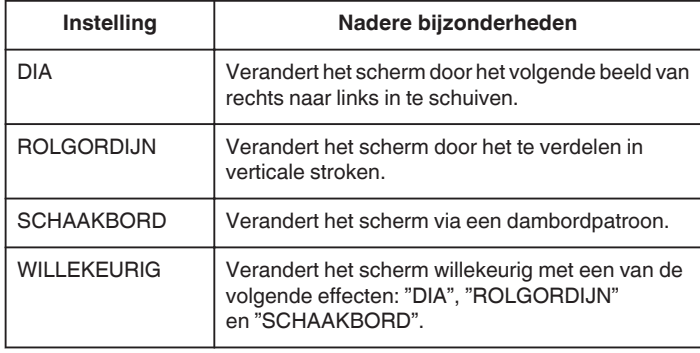

## **Het item weergeven**

*1* Selecteer de stilstaand beeld-stand.

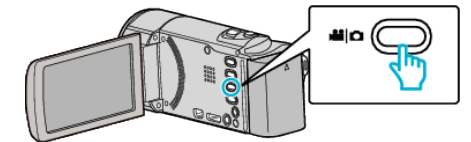

**2** Tik op **E** om de afspeelstand te selecteren.

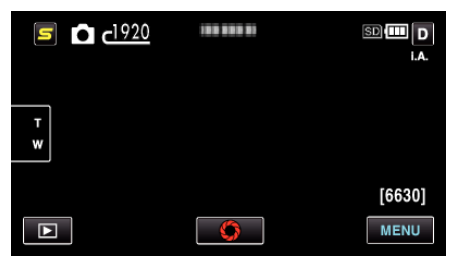

- 0 Telkens als u drukt wordt de stand tussen opname en weergave gewijzigd.
- *3* Tik op "MENU".

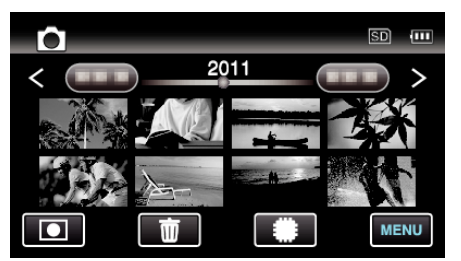

*4* Tik op "DIA-EFFECTEN".

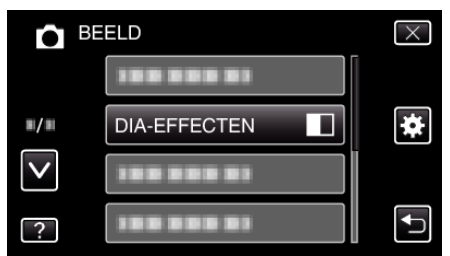